# Inpatient Antimicrobial Stewardship Program (ASP) Reporting

\_\_\_\_\_\_\_\_\_\_\_\_\_\_\_\_\_\_\_\_\_\_\_\_\_\_\_\_\_\_\_\_\_\_\_\_\_\_\_\_\_\_\_\_\_\_\_\_\_\_\_\_\_\_\_\_\_\_\_

\_\_\_\_\_\_\_\_\_\_\_\_\_\_\_\_\_\_\_\_\_\_\_\_\_\_\_\_\_\_\_\_\_\_\_\_\_\_\_\_\_\_\_\_\_\_\_\_\_\_\_\_\_\_\_\_\_\_\_\_

LCDR Russell Kern, Pharm.D., BCPS USPHS Claremore Indian Hospital ASP Manager Clinical Inpatient Pharmacist Pharmacy Residency Coordinator

# **Objectives**

- Examine accreditation standards needed for ASP reporting
- Attain data necessary to meet the proposed TJC recommendations
- Utilize software to report ASP Days of Therapy (DOT) per 1000 patient days and trend antibiotic use

The Joint Commission Proposed Revisions Related to Antibiotic Stewardship Hospital (HAP) Accreditation Program • The Joint Commission (TJC) proposed revisions to the Medication Management (MM) Chapter in July 2021 regarding ASP reporting • The hospital monitors "antibiotic use by analyzing data on days of therapy per 1000 days present or 1000 patient-days, or by reporting antibiotic use data to the National Healthcare Safety Network's (NHSN) Antimicrobial Use (AU) Option of the Antimicrobial Use and

# Days of Therapy per 1000 patient days DOT / 1000

• Aggregate sum of days for which<br>
Estimating National Trends in Inpatient Antibiotic any amount of antimicrobial<br>Use Among US Hospitals From 2006 to 2012 agent was administered to be a straightend was a straightend with the straight of the straight of the straight and the straight period straight period straight and the straight period straight period straight and the strai individual patients and then

Resistance Module."

• Hospitals can now better **compare their antibiotic usage and the anti-secondications**, 33(2.0-4.7). to other facilities regardless of bed size, census, etc.  $\frac{1}{2}$  bed size, census, etc.  $\frac{1}{2}$  and  $\frac{1}{2}$  and  $\frac{1}{2}$  and  $\frac{1}{2}$  and  $\frac{1}{2}$  and  $\frac{1}{2}$  and  $\frac{1}{2}$  and  $\frac{1}{2}$  and  $\frac{1}{2}$  and  $\frac{1}{2}$  and  $\frac{1}{2}$  and  $\frac{1}{2}$  a

adjusted for 1000 patient days<br>
data to the figure is also to 38.5 host patient busted antibiotics and the peaks and the years 2006 to 2012, 300 to 38.3 hostpitals per year contributed antibiotics<br>
during their hospital vi Antibiotic use did not change significantly over time. The multivariable trend analysis of data<br>from participating hospitals did not show a statistically significant change in overall use (total<br>DOT increase, 5.6; 95% CI, following antibiotic classes increased significantly: third- and fourth-generation<br>cephalosporins, 10.3 (3.1-17.5): macrolides, 4.8 (2.0-7.6); glycopeptides, 22.4 (17.5-27.3);

DOT is 755 per 1000 patient days

# MM.09.01.01 EP 10 & 11 New EP Text:<br>The hospital reports data about the antibiotic stewardship program to hospital

- data to the NHSN AU
- An ASP Inpatient DOT MM.09.01.01 developed to assist with reporting

EP: 10

• At this time, IHS sites using **leadership.** Note: Examples of antibiotic stewardship program data include antibiotic resistance

RPMS are unable to report patterns, antibiotic prescribing practices, or an evaluation of antibiotic stewardship

EP: 11

spreadsheet has been<br>developed to assist with<br>Do the antibiotic stewardship program monitors the hospital's antibiotic use by<br>Do there is the National Healthcare Safety Network's DOT per 1000 patient days<br>Antimicrobial Use Option of the Antimicrobial Use and Resistance Module.

# ASP Inpatient DOT v1.6 SP Inpatient DOT v1.6<br>
Stat version sent to ASP Listserv was v1.3<br>
• Required the user to manually calculate per 1000 patient days<br>
• Current version will calculate for you<br>
itial RPMS access requirements<br>
1. Facility need 3<br>
2. User signing the UST V1.6<br>
2. User signing the user to manually calculate per 1000 patient days<br>
2. Current version will calculate for you<br>
2. User needs to have ADT keys in RPMS<br>
2. User needs to have ADT keys in RP SP Inpatient DOT v1.6<br>
St version sent to ASP Listserv was v1.3<br>
• Required the user to manually calculate per 1000 patient days<br>
• Current version will calculate for you<br>
itial RPMS access requirements<br>
1. Facility needs

- Last version sent to ASP Listserv was v1.3
	- Required the user to manually calculate per 1000 patient days
	- Current version will calculate for you

### • Initial RPMS access requirements

- 
- 
- 

## Before using 1<sup>st</sup> time

- 
- **1.** Make sure all drug entries have a dosage & route<br>
1. Make sure all drug entries have a dosage & route<br>
1. Make sure all drug entries have a dosage & route<br>
2. If you try to import data and get an<br>
error, click on "Deb **Before using 1st time we are the control of the control of the control of the control of the control of the control of the control of the control of the control of the control of the control of the control of the control Example 1.** Fix the route in the orderable item<br>
3. Fix the route in the orderable item<br>  $\frac{1}{2}$  fix the route in the orderable item<br>
3. Fix the route in the orderable item<br>  $\frac{1}{2}$  fix the route in the orderable in

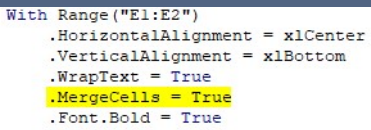

Fix the route in the orderable item<br>menu

- Any Ward with "DAY" or "OB" are excluded with this recipe for Claremore
	- We have the following wards: GMS, ICU, OBST, DAY SURGERY The control of the control of the control of the control of the control of the control of th
	- Some sites only have one INPT ward
- This is because our Day Surgery Ward<br>medications show up on BCMA even<br>though they are technically outpatient -IMO<sup>S</sup> (*Imperiment* and *Imperiment* and *Imperiment* and *I*
- Our DOT / 1000 is for GMS and ICU only and we exclude OBST patients
- This was a local ASP Committee decision. Your site may differ
- Adjust the "Report Recipe" tab as needed<br>to reflect your facility site

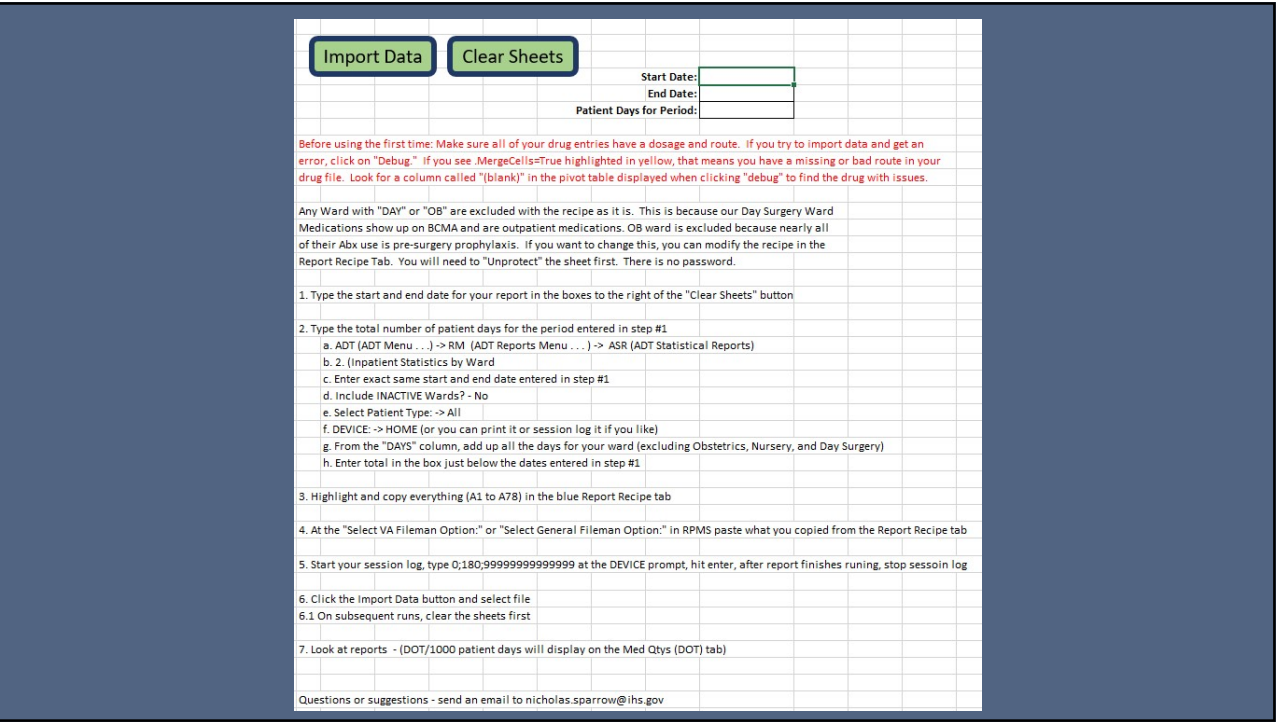

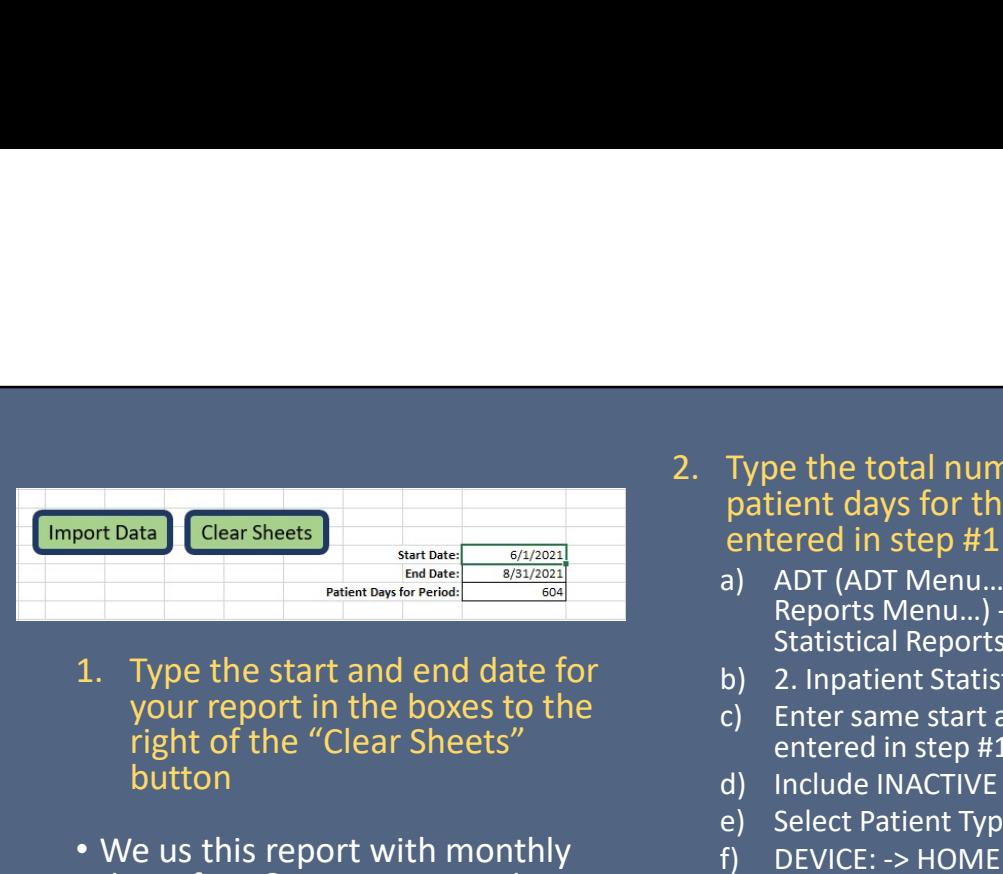

- 1. Type the start and end date for  $\begin{array}{ccc} \text{b)} & \text{c} \text{. Inpatient Statistics by Ward} \\ \text{your report in the boxes to the} \\ \text{c)} & \text{Enter same start and end date} \end{array}$ right of the "Clear Sheets" button
- We us this report with monthly e e Select Patient Type: -> All<br>• We us this report with monthly f pevice: -> HOME (or you can dates for P&T reporting and quarterly dates for Governing and the "DAYS" column, add Board reports
- 6/16/2023<br>
2. Type the total number of<br>
patient days for the period<br>
entered in step  $\#1$ <br>
a) ADT (ADT Menu...) -> RM (ADT<br>
Reports Menu...) -> ASR (ADT<br>
Statistical Reports) patient days for the period entered in step #1 5/16/2023<br>
Type the total number of<br>
patient days for the period<br>
entered in step #1<br>
a) ADT (ADT Menu...) -> RM (ADT<br>
Reports Menu...) -> ASR (ADT<br>
Statistical Reports)<br>
b) 2. Inpatient Statistics by Ward<br>
c) Enter same 5/16/2023<br>
Type the total number of<br>
patient days for the period<br>
entered in step #1<br>
a) ADT (ADT Menu...) -> RM (ADT<br>
Reports Menu...) -> ASR (ADT<br>
Statistical Reports)<br>
b) 2. Inpatient Statistics by Ward<br>
c) Enter same **6/16/2023**<br>
Type the total number of<br>
patient days for the period<br>
entered in step #1<br>
a) ADT (ADT Menu...) -> RM (ADT<br>
Reports Menu...) -> ASR (ADT<br>
Statistical Reports)<br>
b) 2. Inpatient Statistics by Ward<br>
c) Enter sam 6/16/2023<br>
Type the total number of<br>
patient days for the period<br>
entered in step #1<br>
a) ADT (ADT Menu...) -> RM (ADT<br>
Reports Menu...) -> ASR (ADT<br>
Statistical Reports)<br>
b) 2. Inpatient Statistics by Ward<br>
c) Enter same 6/16/2023<br>
Type the total number of<br>
patient days for the period<br>
entered in step #1<br>
a) ADT (ADT Menu...) -> AM (ADT<br>
Reports Menu...) -> ASR (ADT<br>
Statistical Reports)<br>
b) 2. Inpatient Statistics by Ward<br>
c) Enter same Type the total number of<br>patient days for the period<br>entered in step #1<br>a) ADT (ADT Menu...) -> RM (ADT<br>Reports Menu...) -> ASR (ADT<br>statistical Reports)<br>b) 2. Inpatient Statistics by Ward<br>c) Enter same start and end date<br> Type the total number of<br>patient days for the period<br>entered in step #1<br>a) ADT (ADT Menu...) -> RM (ADT<br>Reports Menu...) -> ASR (ADT<br>statistical Reports)<br>b) 2. Inpatient Statistics by Ward<br>c) Enter same start and end date<br> Type the total number of<br>patient days for the period<br>entered in step #1<br>a) ADT (ADT Menu...) -> RM (ADT<br>Reports Menu...) -> ASR (ADT<br>statistical Reports)<br>b) 2. Inpatient Statistics by Ward<br>c) Enter same start and end date
	- Reports Menu…) -> ASR (ADT Statistical Reports)
	-
	- entered in step #1
	-
	-
	- print or session log if you'd like)
	- up all the days for your ward(s)
	- the dates entered in step#1

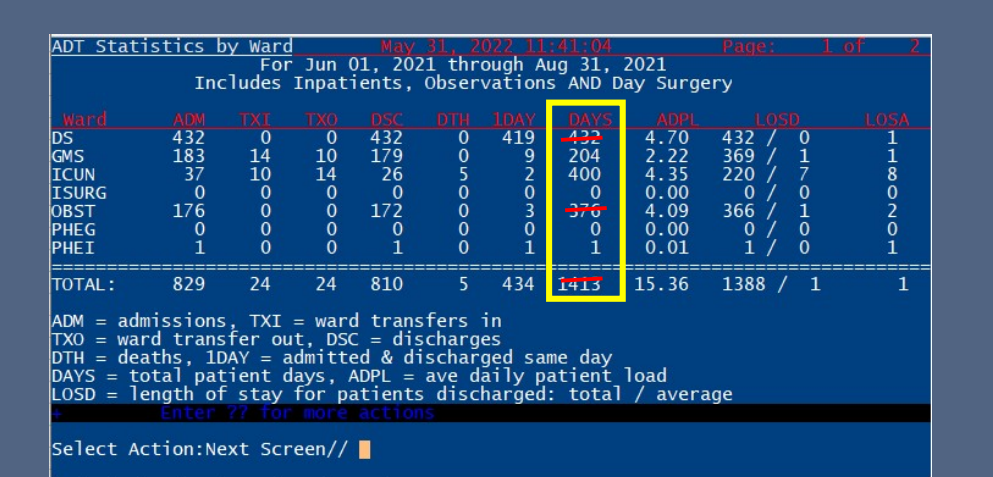

GMS = 204; ICU = 400; Total = 604

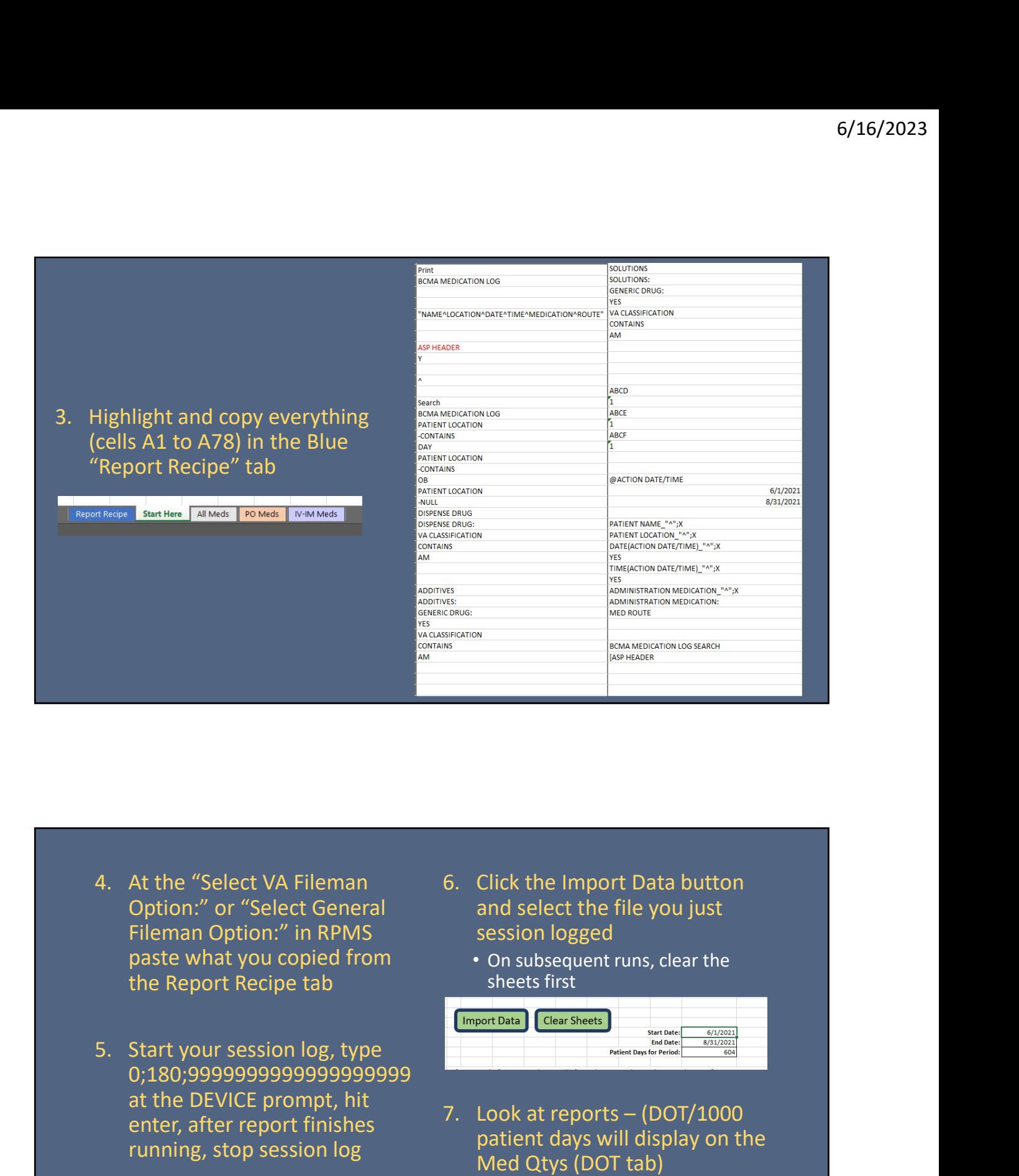

- Option:" or "Select General Fileman Option:" in RPMS paste what you copied from the Report Recipe tab
- 0;180;9999999999999999999 at the DEVICE prompt, hit<br>
2. Look at reports – (DOT/1000 enter, after report finishes running, stop session log
- and select the file you just session logged
	- On subsequent runs, clear the sheets first

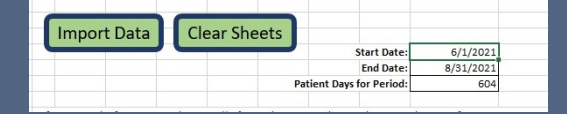

7. Look at reports – (DOT/1000<br> **Algorithment Constrained According Constrained According Constrained According Constrained According Construction (DOT)<br>
7. Look at reports – (DOT/1000<br>
patient days will display on the Med** patient days will display on the Med Qtys (DOT tab)

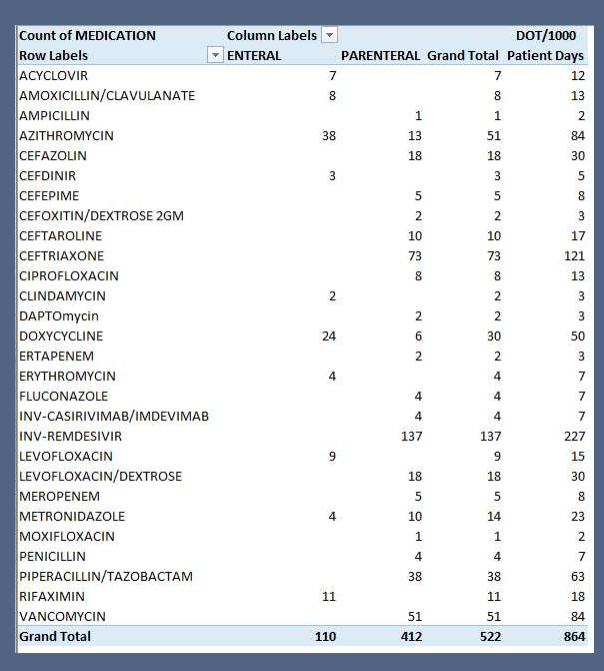

- When remdesivir, casirivimab/imdevimab, and acyclovir are matched to the National Drug File, it's drug class is marked as an antimicrobial and not an antiviral
- Out local ASP does not want those medications included in our DOT / 1000 data
- The current report does not have a way to remove these medications so if you do not want these included in your DOT then they must be manually adjusted.

# EXAMPLE: how to adjust DOT /1000 based on antiviral usage ien they must be manually<br>djusted.<br>
• (1000 based on<br>
ow many days of antiviral<br>
sage?<br>
• Acyclovir = 7<br>
• Casir/imdev = 4\*<br>
• Remdesivir = 137<br>
522 – 148 = 374<br>
374/604 = X/1000  $\begin{split} &\text{DOT}\, \text{/1000 based on} \ \text{*}\; \text{How many days of antiviral} \; \text{usage?} \; \text{*}\; \text{Acyclovir = 7} \; \text{*}\; \text{Casir/imdev = 4*} \; \text{*}\; \text{Remdesivir = 137} \; \; \text{522} - 148 = 374 \; \; \text{374/604} = \text{X/1000} \; \; \text{X} = 620 \; \text{DOT/1000} = 620 \; \text{DOT/1000} = 620 \; \text{COND-19$

- From previous slide numbers
- Total days of antibiotics was 522 for 604 patient days  $\overline{\phantom{a}}$  . Casir/imdev = 4\*

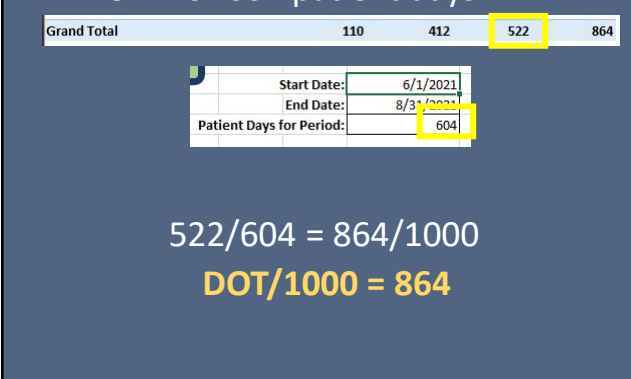

- How many days of antiviral usage?
	- Acyclovir  $= 7$
	-
	- Remdesivir = 137

00 based on<br>
any days of antiviral<br>
ovir = 7<br>
/imdev = 4\*<br>
desivir = 137<br>
522 – 148 = 374<br>
74/604 = X/1000<br>  $x = 620$ <br>
DOT/1000 = 620  $374/604 = X/1000$  $X = 620$  $DOT/1000 = 620$ 

# Additional Charts and Data • Antibiotic quantities – IV, PO, and combined

- Antibiotic % of grand total
- 
- Antibiotic usage by ward

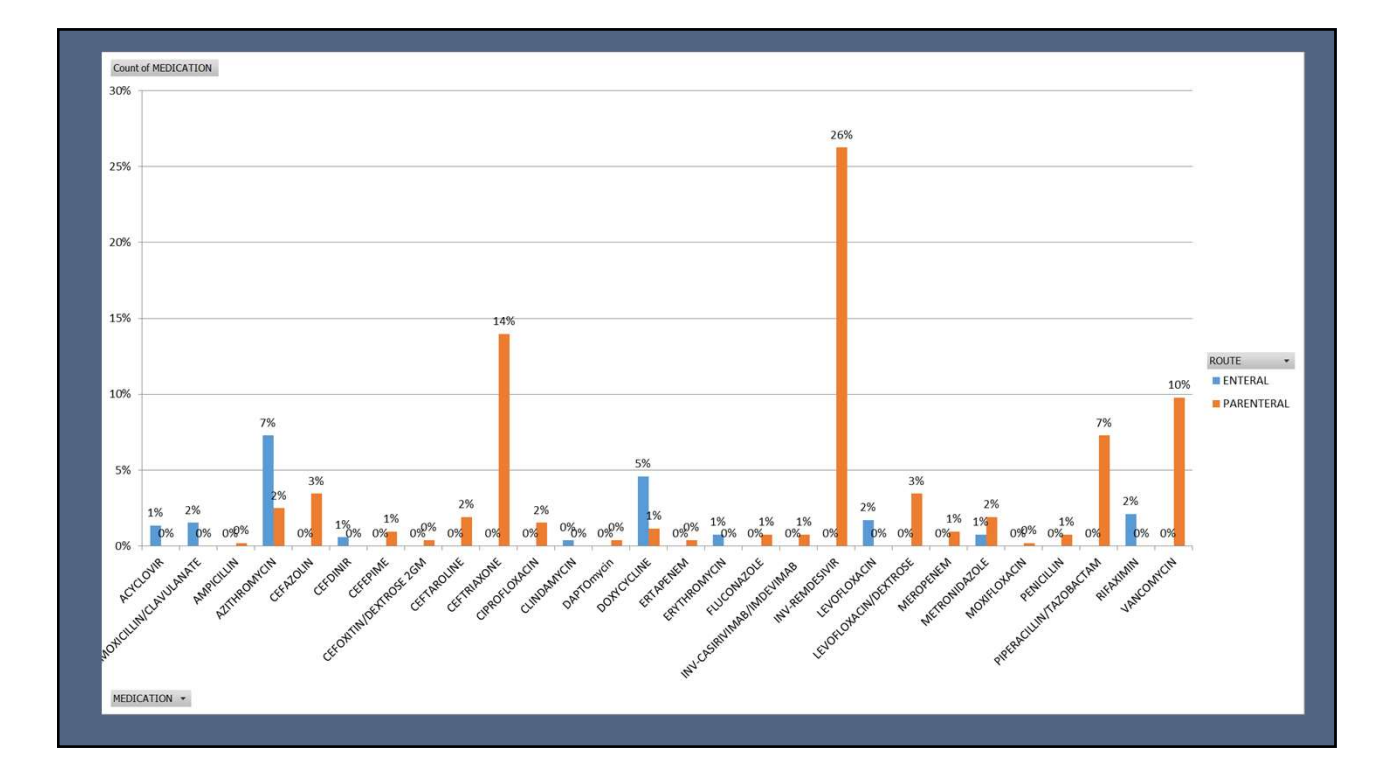

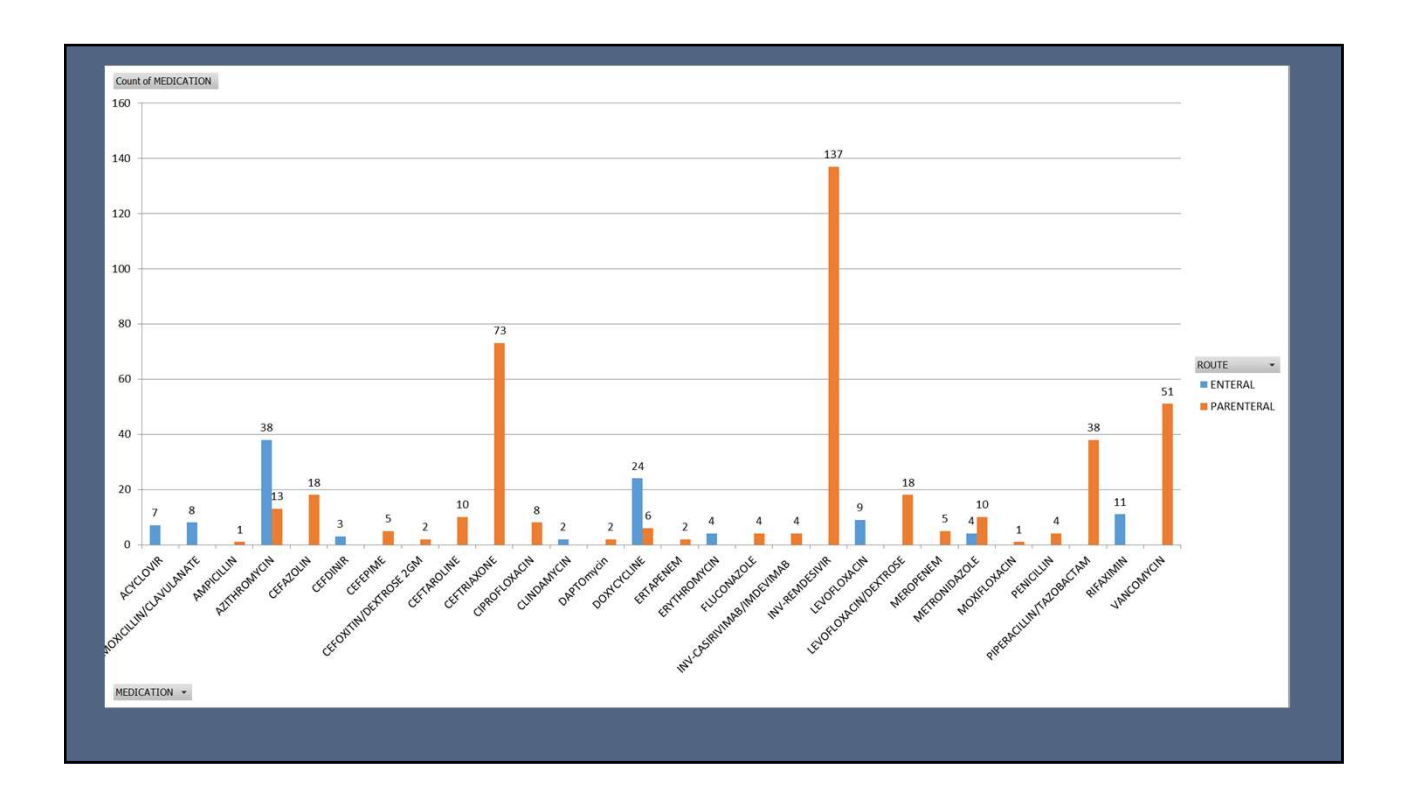

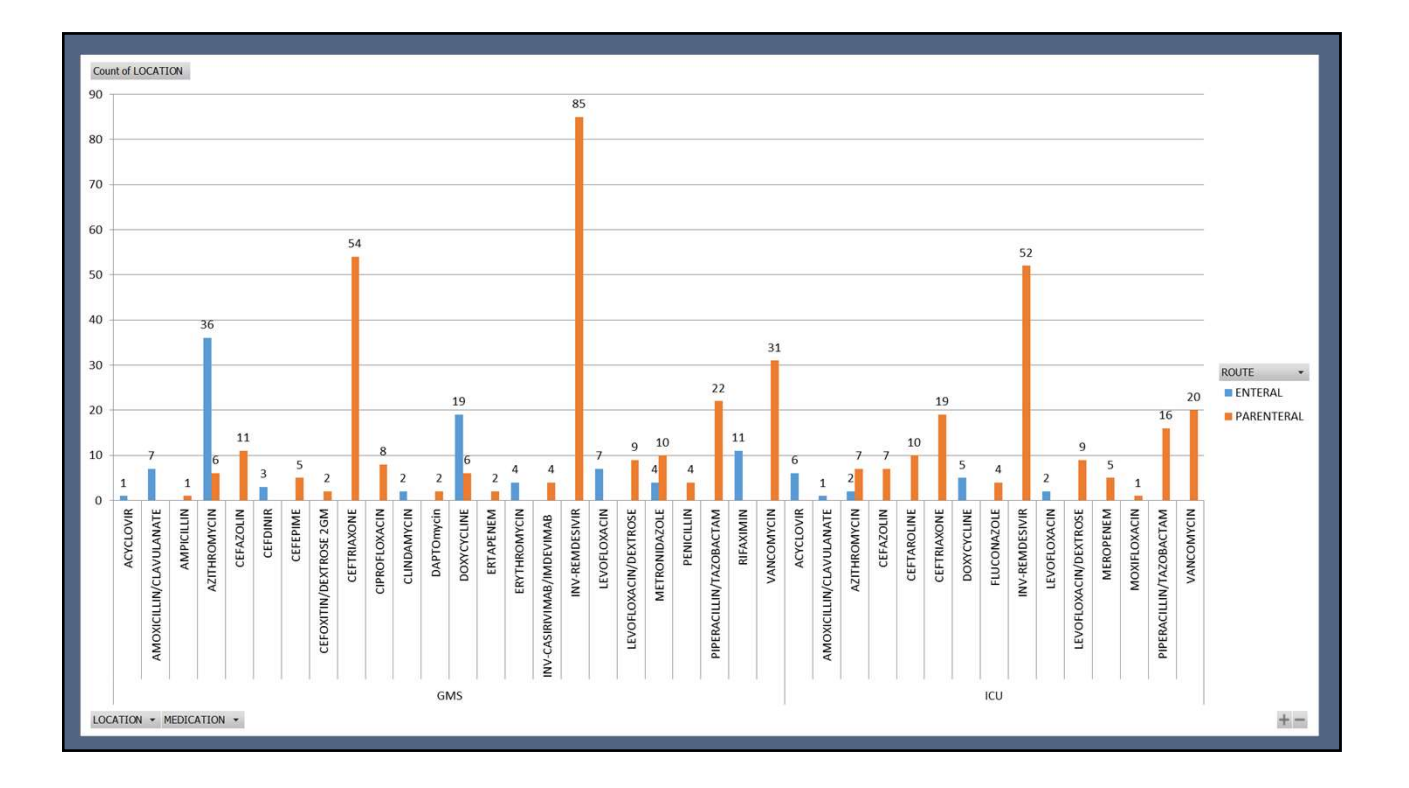

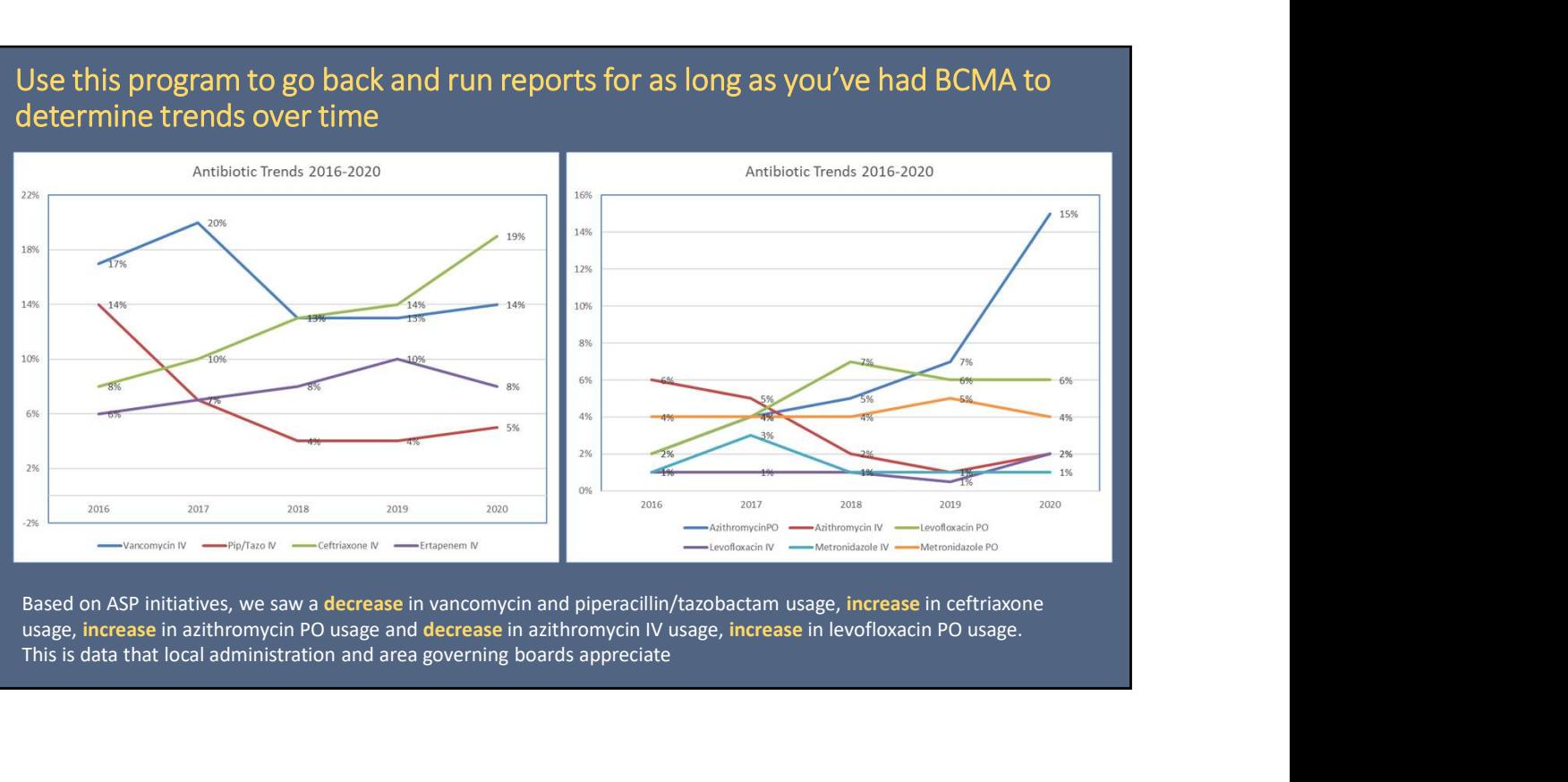

# Use this program to go back and run reports for as long as you've had BCMA to determine trends over time

usage, increase in azithromycin PO usage and decrease in azithromycin IV usage, increase in levofloxacin PO usage. This is data that local administration and area governing boards appreciate

## **Summary**

- TJC revisions propose monitoring DOT per 1000 patient days
- Utilize the ASP Inpatient DOT v1.6 spreadsheet to gain the data needed for reporting
- Based on your local ASP Committee recommendations, trend the data as needed for your facility IV & PO usage, DOT/1000 over time, broadspectrum antibiotic usage, etc.
- UMMATY<br>
INC revisions propose monitoring DOT per 1000 patient days<br>
Utilize the ASP Inpatient DOT v1.6 spreadsheet to gain the data needed for<br>
The porting<br>
Based on your local ASP Committee recommendations, trend the data • Used in combination with last months ASP Webinar by CDR Thoennes and LT Stauffer, you can now have can present outpatient and inpatient ASP outcomes to meet accreditation standards

# Wait… you just thought we were done!

- No new changes to DOT per 1000 patient days but on June 20, 2022, TJC just released new ASP recommendations going into effect January 2023
- No longer a proposed revision, but a new requirement

### **Medication Management**

Requirements: There are 12 new and revised EPs that address antibiotic stewardship. The requirements marked as "new" introduce concepts and expectations that have not been addressed previously. Requirements marked as "revised" include a combination of editorial changes, additional notes to clarify expectations, and EPs that will now apply to all accredited hospitals (deeming lead-in statements have been deleted).

EP 16 (new): The antibiotic stewardship program monitors the hospital's antibiotic use by analyzing data on days of therapy per 1000 days present or 1000 patient days, or by reporting antibiotic use data to the National Healthcare Safety Network's Antimicrobial Use Option of the Antimicrobial Use and Resistance Module.

- Special thanks to CAPT Nick Sparrow at the Claremore Indian Hospital for developing the spreadsheet
- Further development and troubleshooting
	- Crow/Northern Cheyenne Hospital ASP
	- Northern Navajo Medical Center ASP
	- Phoenix Indian Medical Center ASP
	- Claremore Indian Hospital ASP
	- CDR Garrett Sims, Marley Tanner, CDR Jamie Kennedy, CDR Dinesh Sukhlall, LCDR Madison Adams, LCDR Russell Kern
- I'm sure there other pharmacists at each site that helped that are not mentioned here much thanks to all!
- IHS ASP progress is because of our pharmacists across the country. Thanks for all you do and your service to our patients!

• The current ASP Inpatient DOT v1.6 (and new TJC document) will be sent to the ASP Listserv and any further versions will be distributed by the IHS NPC ASP via the Listserv • Subscribe to the ASP Listserv here